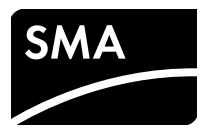

# Installationsanleitung **SMA POWER CONTROL MODULE (PWCMOD)**

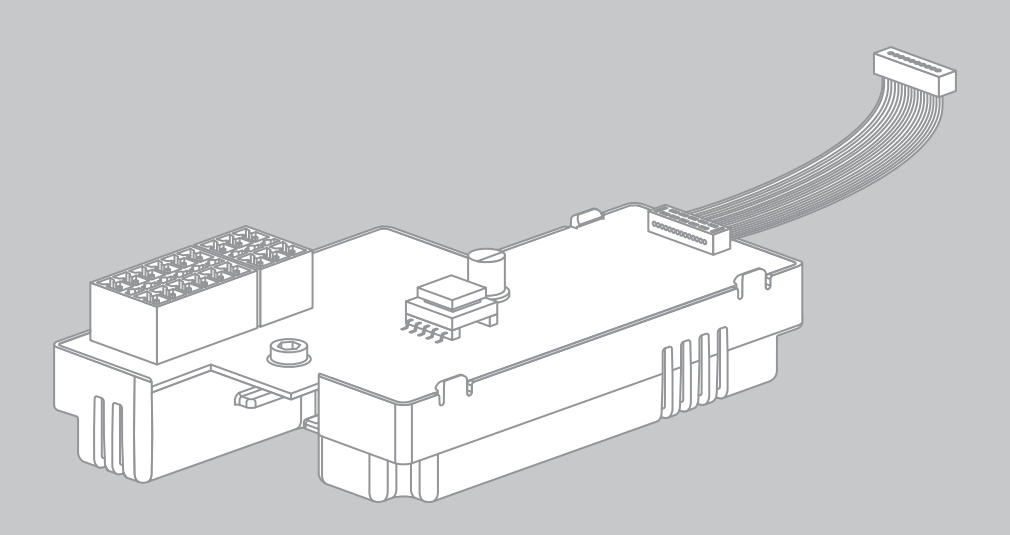

# **Rechtliche Bestimmungen**

Die in diesen Unterlagen enthaltenen Informationen sind Eigentum der SMA Solar Technology AG. Die Veröffentlichung, ganz oder in Teilen, bedarf der schriftlichen Zustimmung der SMA Solar Technology AG. Eine innerbetriebliche Vervielfältigung, die zur Evaluierung des Produktes oder zum sachgemäßen Einsatz bestimmt ist, ist erlaubt und nicht genehmigungspflichtig.

#### **SMA Garantie**

Die aktuellen Garantiebedingungen können Sie im Internet unter www.SMA-Solar.com herunterladen.

#### **Warenzeichen**

Alle Warenzeichen werden anerkannt, auch wenn diese nicht gesondert gekennzeichnet sind. Fehlende Kennzeichnung bedeutet nicht, eine Ware oder ein Zeichen seien frei.

Die BLUETOOTH® Wortmarke und Logos sind eingetragene Warenzeichen der Bluetooth SIG, Inc. und jegliche Verwendung dieser Marken durch die SMA Solar Technology AG erfolgt unter Lizenz. Modbus® ist ein eingetragenes Warenzeichen der Schneider Electric und ist lizensiert durch die Modbus Organization, Inc.

QR Code ist eine eingetragene Marke der DENSO WAVE INCORPORATED.

Phillips® und Pozidriv® sind eingetragene Marken der Firma Phillips Screw Company.

Torx® ist eine eingetragene Marke der Firma Acument Global Technologies, Inc.

#### **SMA Solar Technology AG**

Sonnenallee 1 34266 Niestetal Deutschland Tel. +49 561 9522-0 Fax +49 561 9522-100 www.SMA.de E-Mail: info@SMA.de

Copyright © 2016 SMA Solar Technology AG. Alle Rechte vorbehalten.

# **Inhaltsverzeichnis**

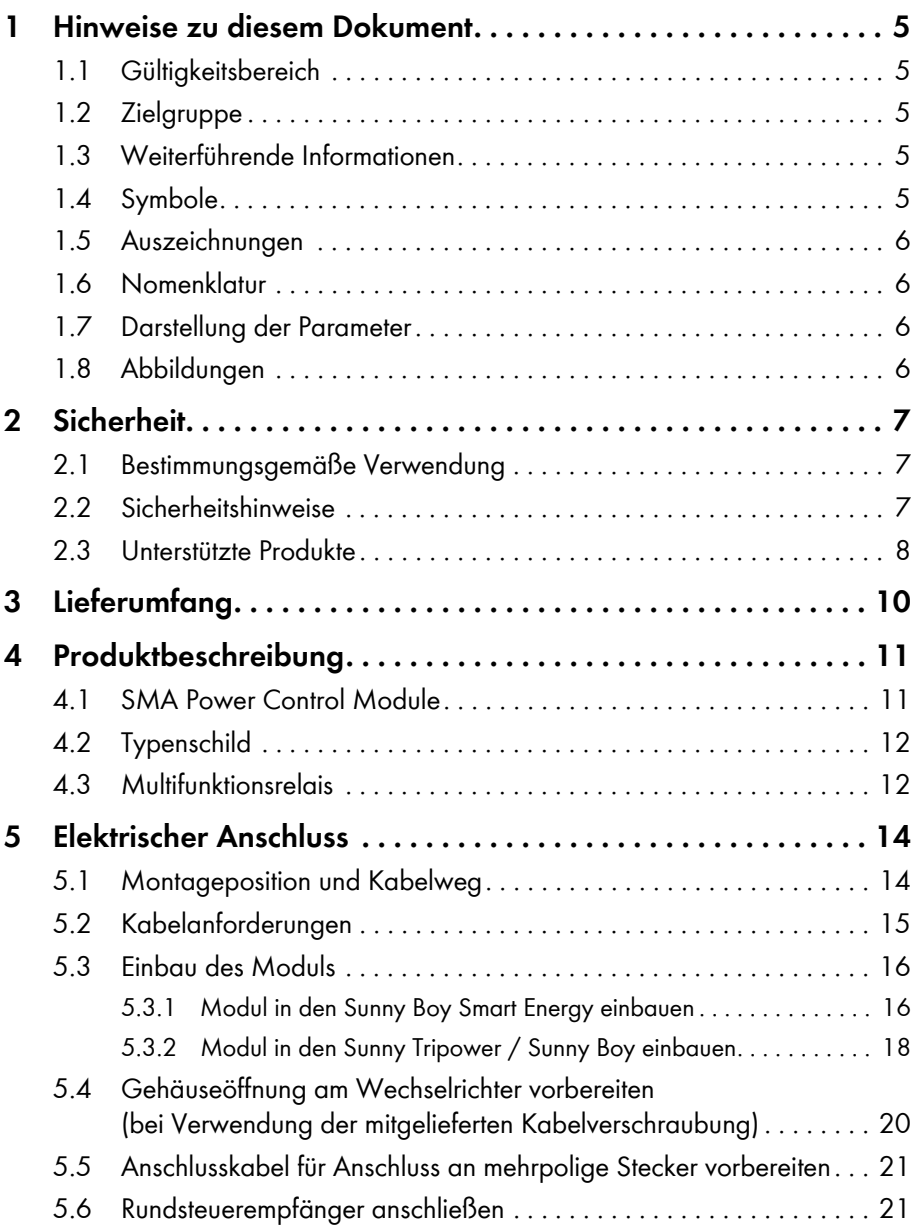

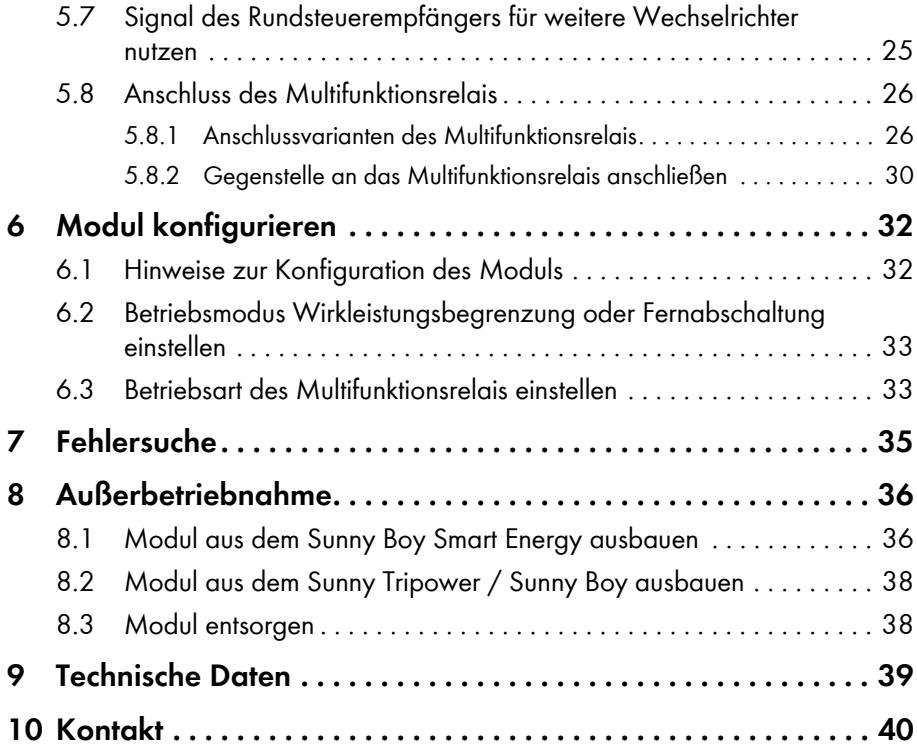

# <span id="page-4-0"></span>**1 Hinweise zu diesem Dokument**

### <span id="page-4-1"></span>**1.1 Gültigkeitsbereich**

Dieses Dokument gilt für den Gerätetyp "PWCMOD-10" (SMA Power Control Module) ab Hardware-Version A1.

## <span id="page-4-2"></span>**1.2 Zielgruppe**

Die in diesem Dokument beschriebenen Tätigkeiten dürfen nur Fachkräfte durchführen. Fachkräfte müssen über folgende Qualifikation verfügen:

- Ausbildung für die Installation und Inbetriebnahme von elektrischen Geräten und Anlagen
- Kenntnis im Umgang mit Gefahren und Risiken bei der Installation und Bedienung elektrischer Geräte und Anlagen
- Kenntnis der einschlägigen Normen und Richtlinien
- Kenntnis über Funktionsweise und Betrieb eines Wechselrichters
- Kenntnis und Beachtung dieses Dokuments mit allen Sicherheitshinweisen

### <span id="page-4-3"></span>**1.3 Weiterführende Informationen**

Links zu weiterführenden Informationen finden Sie unter www.SMA-Solar.com:

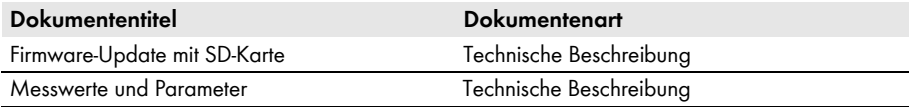

### <span id="page-4-4"></span>**1.4 Symbole**

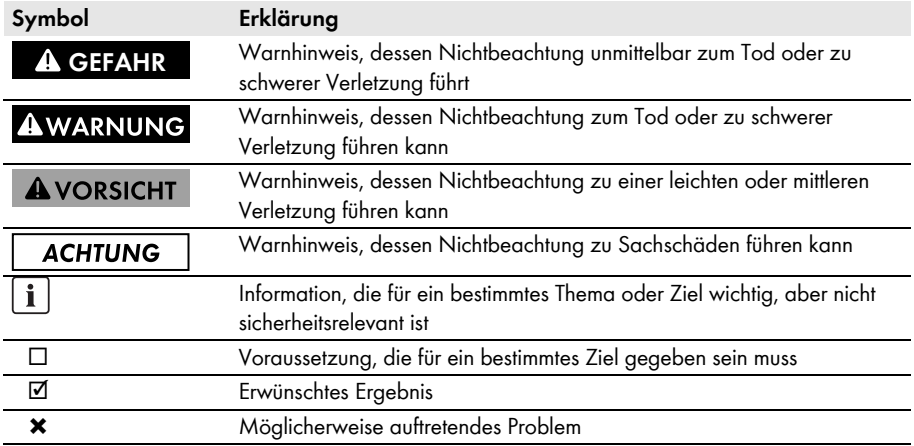

### <span id="page-5-0"></span>**1.5 Auszeichnungen**

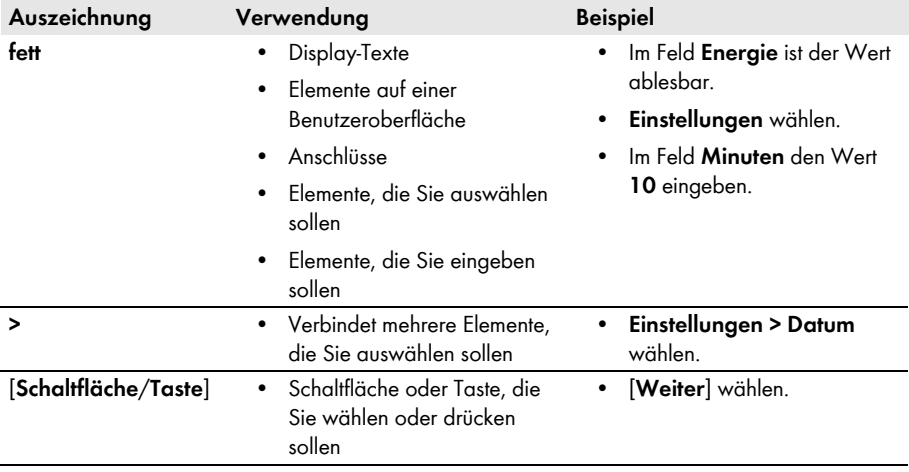

### <span id="page-5-1"></span>**1.6 Nomenklatur**

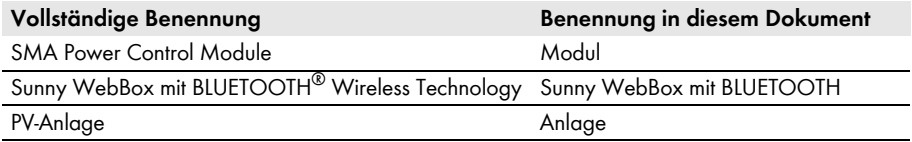

### <span id="page-5-2"></span>**1.7 Darstellung der Parameter**

Je nach Kommunikationsart (z. B. RS485, BLUETOOTH oder Speedwire/Webconnect) werden die Parameter unterschiedlich in den Kommunikationsprodukten dargestellt. In diesem Dokument sind beide Darstellungsarten der Parameter enthalten.

#### **Beispiel: Darstellung des Parameters für die Einstellung der Betriebsart des Multifunktionsrelais**

- Bei Kommunikation mit RS485: Parameter **Mlt.OpMode**
- Bei Kommunikation mit BLUETOOTH oder Speedwire/Webconnect: Parameter **Betriebsart des Multifunktionsrelais**

## <span id="page-5-3"></span>**1.8 Abbildungen**

Die Abbildungen in diesem Dokument sind für die Wechselrichter vom Typ Sunny Tripower erstellt und können an einigen Stellen für die Wechselrichter vom Typ Sunny Boy leicht abweichen.

# <span id="page-6-0"></span>**2 Sicherheit**

### <span id="page-6-1"></span>**2.1 Bestimmungsgemäße Verwendung**

Das SMA Power Control Module ist eine Multifunktionsschnittstelle, welche die Umsetzung von Netzsystemdienstleistungen für 1 Wechselrichter ermöglicht. Das Modul verfügt zusätzlich über ein Multifunktionsrelais.

Das Modul ist als Nachrüstsatz oder vormontiert im Wechselrichter erhältlich.

Das Modul darf ausschließlich mit den unterstützten Produkten verwendet werden.

Auch nach dem Einbau des Produkts bleibt die Normkonformität des Wechselrichters weiterhin bestehen.

Aus Sicherheitsgründen ist es untersagt, das Produkt zu verändern oder Bauteile einzubauen, die nicht ausdrücklich von SMA Solar Technology AG für dieses Produkt empfohlen oder vertrieben werden.

Die beigefügten Dokumentationen sind Bestandteil des Produkts.

- Die Dokumentationen lesen und beachten.
- Die Dokumentationen jederzeit zugänglich aufbewahren.

### <span id="page-6-2"></span>**2.2 Sicherheitshinweise**

Dieses Kapitel beinhaltet Sicherheitshinweise, die bei allen Arbeiten an und mit dem Produkt immer beachtet werden müssen. Um Personen- und Sachschäden zu vermeiden und einen dauerhaften Betrieb des Produkts zu gewährleisten, lesen Sie dieses Kapitel aufmerksam und befolgen Sie zu jedem Zeitpunkt alle Sicherheitshinweise.

### **A** GEFAHR

#### **Lebensgefahr durch Stromschlag beim Öffnen des Wechselrichters**

An den spannungsführenden Bauteilen des Wechselrichters liegen hohe Spannungen an. Das Berühren spannungsführender Bauteile führt zum Tod oder zu schweren Verletzungen.

• Vor allen Arbeiten am Wechselrichter den Wechselrichter immer AC- und DC-seitig spannungsfrei schalten (siehe Anleitung des Wechselrichters). Dabei die Wartezeit zum Entladen der Kondensatoren einhalten.

#### **AVORSICHT**

#### **Verbrennungsgefahr durch heiße Gehäuseteile**

Gehäuseteile des Wechselrichters können während des Betriebs heiß werden. Das Berühren dieser Gehäuseteile kann zu Verbrennungen führen.

• Während des Betriebs nur unteren Gehäusedeckel des Wechselrichters berühren.

#### **ACHTUNG**

#### **Beschädigung des Wechselrichters durch elektrostatische Entladung**

Bauteile im Inneren des Wechselrichters können durch elektrostatische Entladung irreparabel beschädigt werden.

• Erden Sie sich, bevor Sie ein Bauteil des Wechselrichters berühren.

### <span id="page-7-0"></span>**2.3 Unterstützte Produkte**

#### **SMA Wechselrichter**

Das Modul darf ausschließlich in folgende Wechselrichter ab der genannten Wechselrichter-Firmware-Version eingebaut werden:

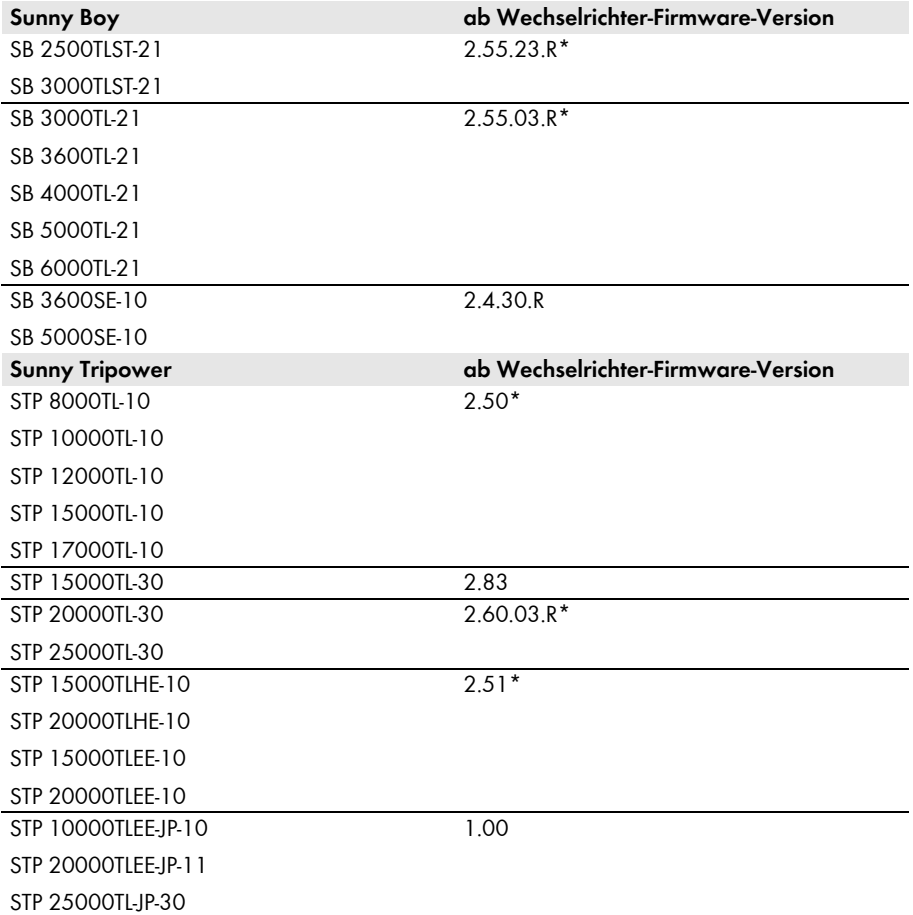

<span id="page-7-1"></span>\* Wenn die Wechselrichter-Firmware-Version kleiner als in der Tabelle angegeben ist, muss für diesen Wechselrichter ein Firmware-Update auf die genannte Firmware-Version oder höher durchgeführt werden. Informationen zur Durchführung eines Firmware-Updates finden Sie in der Technischen Beschreibung "Firmware-Update mit SD-Karte" unter www.SMA-Solar.com.

#### **Weitere SMA Produkte**

Das Modul kann mit folgenden Kommunikationsprodukten konfiguriert werden:

- Sunny Explorer ab Software-Version 1.06\*
- Sunny WebBox mit BLUETOOTH ab Firmware-Version 1.03
- Sunny WebBox ab Firmware-Version 1.0
- SMA Cluster Controller ab Firmware-Version 1.0

<sup>\*</sup> Wechselrichter vom Typ SB xx00SE-10 werden ab der Sunny Explorer Software-Version 1.07.03 unterstützt.

# <span id="page-9-0"></span>**3 Lieferumfang**

Prüfen Sie den Lieferumfang auf Vollständigkeit und äußerlich sichtbare Beschädigungen. Setzen Sie sich bei unvollständigem Lieferumfang oder bei Beschädigungen mit Ihrem Fachhändler in Verbindung.

### $\mathbf{i}$

#### **Unterschiedlicher Lieferumfang je nach Bestelloption**

Wenn Sie das Modul getrennt vom Wechselrichter bestellt haben, finden Sie im Lieferumfang des Nachrüstsatzes die unten abgebildeten Bestandteile. Wenn Sie den Wechselrichter mit Modul bestellt haben, ist das Modul bei Auslieferung im Wechselrichter vormontiert.

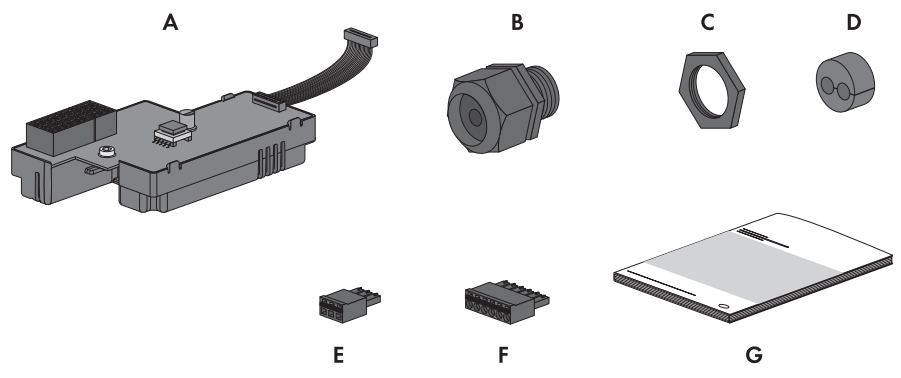

Abbildung 1: Bestandteile des Lieferumfangs

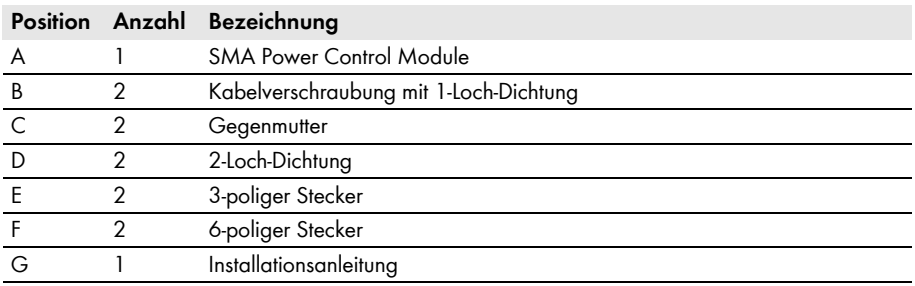

# <span id="page-10-0"></span>**4 Produktbeschreibung**

### <span id="page-10-1"></span>**4.1 SMA Power Control Module**

Das SMA Power Control Module ist eine Multifunktionsschnittstelle, welche die Umsetzung von Netzsystemdienstleistungen für je 1 Wechselrichter ermöglicht. Das Modul verfügt zusätzlich über ein Multifunktionsrelais.

Für die Umsetzung der Netzsystemdienstleistungen empfängt das Modul Vorgaben des Netzbetreibers über einen Rundsteuerempfänger. Es gibt insgesamt 16 Einstellmöglichkeiten bzw. Eingangskombinationen. Das Modul kann folgende Netzsystemdienstleistungen umsetzen:

- Wirkleistungsbegrenzung mit den Stufen 0 %, 30 %, 60 % und 100 % der vereinbarten Anschlusswirkleistung
- Für Anlagen mit einer Leistung von maximal 6 kW und ausschließlich in Verbindung mit Wechselrichtern vom Typ SB xx00TL-21, SB xx00TLST-21, SB xx00SE-10:
	- Fernabschaltung innerhalb von 50 ms
	- Einengung der Frequenzgrenzen auf 49,5 Hz bis 50,5 Hz

Das Multifunktionsrelais kann z. B. für folgende Funktionen genutzt werden:

- Störmelder oder Betriebsmelder
- Externen Verbraucher steuern oder Batterien laden
- Schaltzustand des Netzrelais melden (Beginn der Einspeisung an den Netzbetreiber melden)

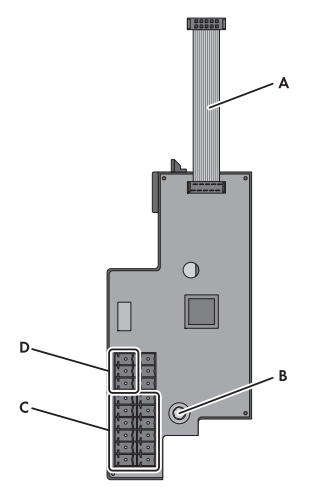

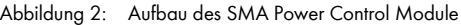

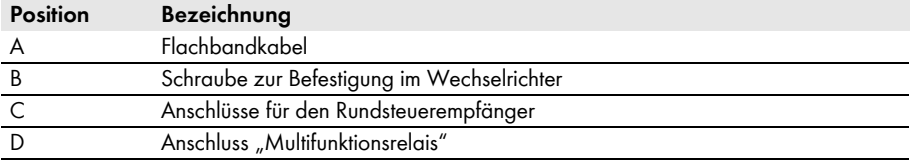

# <span id="page-11-0"></span>**4.2 Typenschild**

Das Typenschild identifiziert das Produkt eindeutig. Das Typenschild befindet sich auf der Rückseite des Produkts. Sie können folgende Daten vom Typenschild ablesen:

- Gerätetyp (Type)
- Seriennummer (Serial Number)
- Hardware-Version (Version)
- Gerätespezifische Kenndaten

Die Angaben auf dem Typenschild benötigen Sie für den sicheren Gebrauch des Produkts und bei Fragen an die SMA Service Line. Das Typenschild muss dauerhaft am Produkt angebracht sein.

## <span id="page-11-1"></span>**4.3 Multifunktionsrelais**

### **Fehlermeldung normativ gefordert**

In einigen Ländern wird das Signalisieren von Fehlern normativ gefordert, z. B. durch die IEC 62109-2. Um die normative Anforderung zu erfüllen, eine der folgenden Maßnahmen durchführen:

- Das Multifunktionsrelais in der Betriebsart **Störungsmeldung (FltInd)** betreiben und eine Anzeigeeinrichtung an das Multifunktionsrelais anschließen, die einen Fehler oder den ungestörten Betrieb des Wechselrichters signalisiert.
- Die Störungsalarmierung im Sunny Portal aktivieren (Informationen zur Störungsalarmierung über Sunny Portal siehe Bedienungsanleitung des Sunny Portal unter www.SunnyPortal.com). Dazu muss der Wechselrichter im Sunny Portal registriert sein.

Sie können das Multifunktionsrelais für verschiedene Zwecke nutzen:

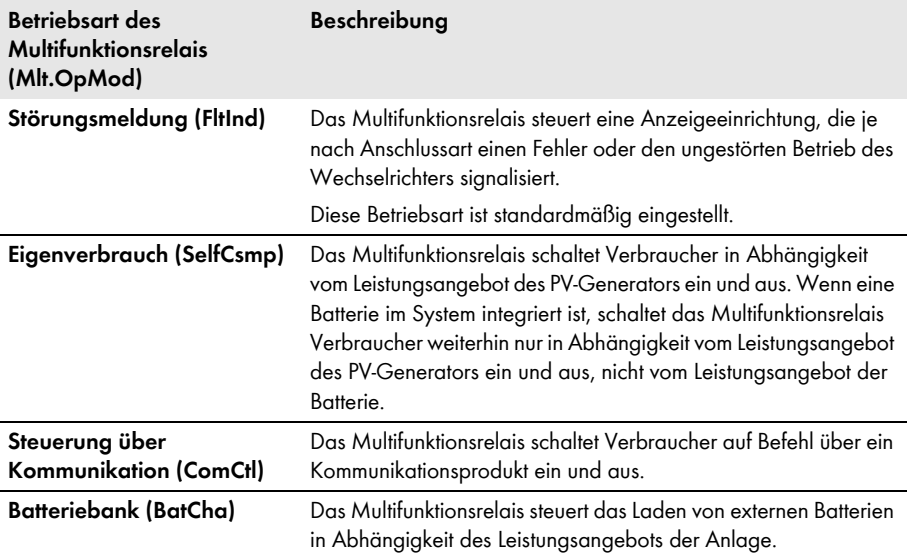

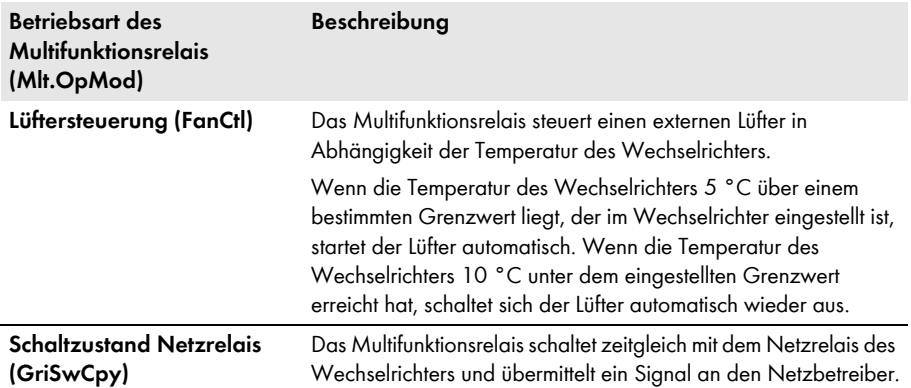

Je nachdem für welchen Zweck Sie das Multifunktionsrelais nutzen möchten, müssen Sie für den Anschluss unterschiedlich vorgehen (siehe Kapitel 5.8.1 "Anschlussvarianten des [Multifunktionsrelais", Seite 26\)](#page-25-1).

Nach der Inbetriebnahme müssen Sie die Betriebsart des Multifunktionsrelais über ein Kommunikationsprodukt einstellen und ggf. weitere Einstellungen zur Betriebsart vornehmen [\(siehe Kapitel 6.3 "Betriebsart des Multifunktionsrelais einstellen", Seite 33\)](#page-32-1).

# <span id="page-13-0"></span>**5 Elektrischer Anschluss**

### <span id="page-13-1"></span>**5.1 Montageposition und Kabelweg**

**Montageposition und Kabelweg im Sunny Boy Smart Energy**

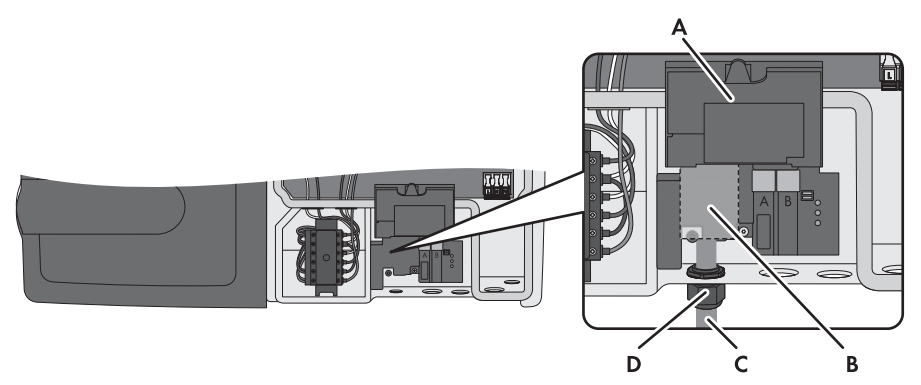

Abbildung 3: Montageposition und Kabelweg im Sunny Boy Smart Energy bei geöffnetem Gehäusedeckel und hochgeklapptem Display

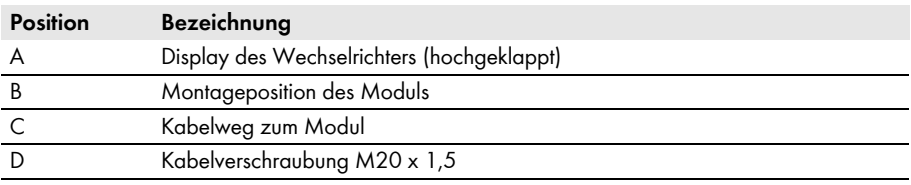

#### **Montageposition und Kabelweg im Sunny Tripower / Sunny Boy**

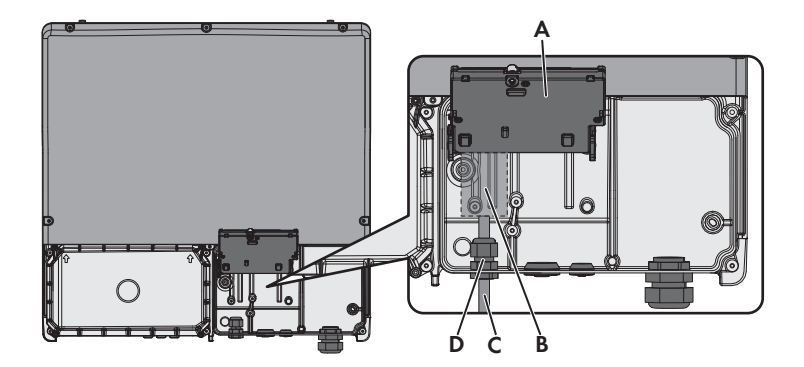

Abbildung 4: Montageposition und Kabelweg im Sunny Tripower / Sunny Boy bei geöffnetem unteren Gehäusedeckel und hochgeklapptem Display

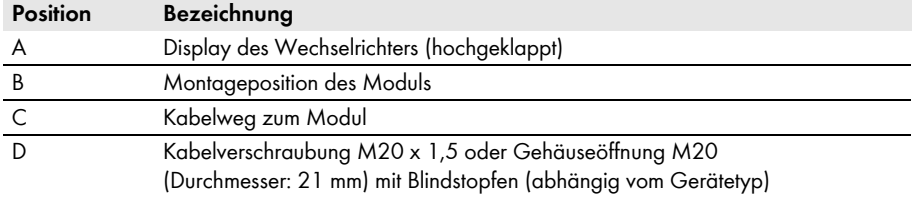

### <span id="page-14-0"></span>**5.2 Kabelanforderungen**

- ☐ UV-beständig bei Verlegung im Außenbereich
- ☐ Bei Verwendung der mitgelieferten Kabelverschraubung:
	- Kabeldurchmesser bei Verwendung der 1-Loch-Dichtung (1 Kabel pro Kabelverschraubung): 5 mm bis 13 mm
	- Kabeldurchmesser bei Verwendung der 2-Loch-Dichtung (2 Kabel pro Kabelverschraubung): 6,0 mm
- $\Box$  Leiterquerschnitt: 0,5 mm<sup>2</sup> bis 1,5 mm<sup>2</sup>
- ☐ Maximale Kabellänge: 100 m
- ☐ Erforderliche Aderanzahl für den Anschluss des Rundsteuerempfängers: mindestens 5 Adern
- ☐ Erforderliche Aderanzahl für den Anschluss an das Multifunktionsrelais: mindestens 2 Adern

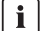

#### $i$  | Gemeinsames Anschlusskabel

Sie können für den Anschluss von Rundsteuerempfänger und Multifunktionsrelais 1 Anschlusskabel mit mindestens 7 Adern verwenden.

## <span id="page-15-0"></span>**5.3 Einbau des Moduls**

### <span id="page-15-1"></span>**5.3.1 Modul in den Sunny Boy Smart Energy einbauen**

#### **Vorgehen:**

### **1. A GEFAHR**

#### **Lebensgefahr durch Stromschlag beim Öffnen des Wechselrichters**

An den spannungsführenden Bauteilen des Wechselrichters liegen hohe Spannungen an. Das Berühren spannungsführender Bauteile führt zum Tod oder zu schweren Verletzungen.

- Den Wechselrichter AC- und DC-seitig spannungsfrei schalten und öffnen (siehe Anleitung des Wechselrichters). Dabei Wartezeit zum Entladen der Kondensatoren einhalten.
- 2. Das Display herausnehmen:
	- Das Display nach oben klappen.

- Den Stecker des Flachbandkabels vom Display aus der Buchse auf der Display-Baugruppe herausziehen.
- Das Display herunterklappen.

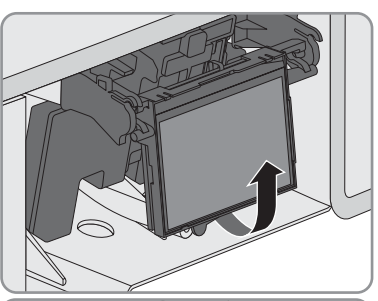

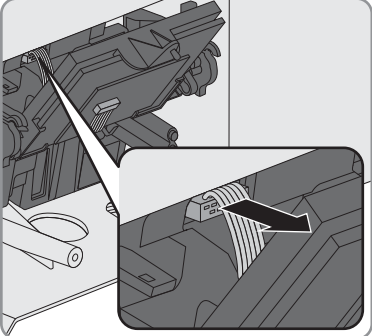

- Rechte Halterung nach außen drücken.
- Das Display aus der rechten Halterung herausführen.
- Das Display aus der linken Halterung herausführen.
- Das Display an einem sicheren Ort ablegen.
- 3. Das Flachbandkabel des Moduls in die Buchse auf der Display-Baugruppe stecken.

4. Das Modul in den Wechselrichter einsetzen. Dazu die linke Führungsnase am Modul in die Aussparung der Kunststoffhalterung der Display-Baugruppe führen.

5. Die Schraube am Modul mit einem Innensechskant-Schlüssel (SW 3) festschrauben (Anzugsdrehmoment: 1,5 Nm)

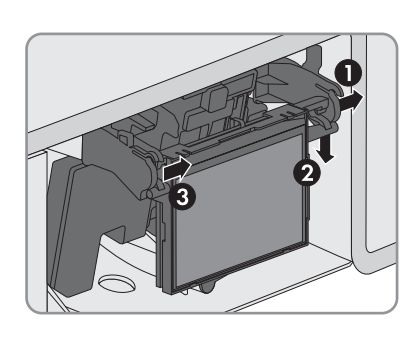

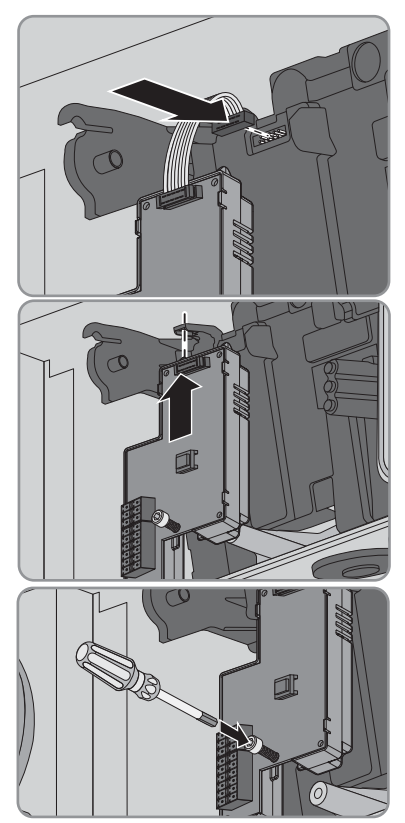

- 6. Das Display einbauen:
	- (1) Den Stecker des Flachbandkabels in die Buchse auf der Display-Baugruppe stecken.
	- (2) Das Display in die rechte Halterung führen.
	- (3) Das Display in die linke Halterung führen.

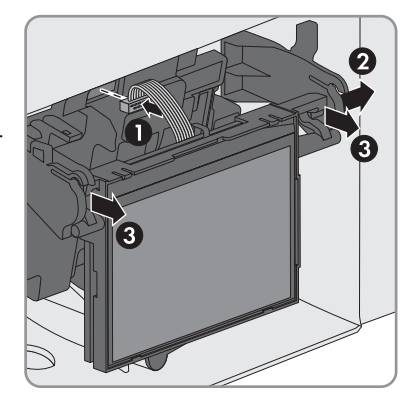

### <span id="page-17-0"></span>**5.3.2 Modul in den Sunny Tripower / Sunny Boy einbauen**

### $\begin{bmatrix} \mathbf{i} \end{bmatrix}$  Anschluss der Kabel mit Kabelverschraubungen vorgesehen

Bei diesen Wechselrichtern ist standardmäßig der Anschluss der Kabel mit Kabelverschraubungen vorgesehen. SMA Solar Technology AG empfiehlt die Verwendung der mitgelieferten Kabelverschraubungen. Bei Bedarf können statt der Kabelverschraubungen auch Adapter für Kabelrohre an den Gehäuseöffnungen des Wechselrichters montiert werden. Dadurch können Kabel in den Wechselrichter geführt werden, die in Kabelrohren verlegt sind. Bei Verwendung von Kabelrohren müssen alle vor Ort geltenden Gesetze, Normen und Richtlinien eingehalten werden und die Kabelrohre sowie die Gehäuseöffnungen des Wechselrichters müssen vor Eindringen von Feuchtigkeit geschützt werden.

#### **Dargestellte Grafiken**

In diesem Kapitel wird exemplarisch nur das Vorbereiten der Gehäuseöffnungen am Wechselrichter Sunny Tripower grafisch dargestellt. Die Vorgehensweise für den Anschluss an das Modul ist bei allen Wechselrichtern identisch. Ausschließlich die Umgebung unterscheidet sich.

#### **Voraussetzung:**

☐ Die Firmware-Version des Wechselrichters wird unterstützt [\(siehe Kapitel 2.3 "Unterstützte](#page-7-0)  [Produkte", Seite 8\).](#page-7-0) Falls nötig die Firmware des Wechselrichters aktualisieren (siehe Technische Beschreibung "Firmware‑Update mit SD-Karte" unter www.SMA-Solar.com).

#### **Vorgehen:**

### **1. A GEFAHR**

#### **Lebensgefahr durch Stromschlag beim Öffnen des Wechselrichters**

An den spannungsführenden Bauteilen des Wechselrichters liegen hohe Spannungen an. Das Berühren spannungsführender Bauteile führt zum Tod oder zu schweren Verletzungen.

- Den Wechselrichter AC- und DC-seitig spannungsfrei schalten und öffnen (siehe Anleitung des Wechselrichters). Dabei Wartezeit zum Entladen der Kondensatoren einhalten.
- 2. Schraube des Displays lösen und Display hochklappen, bis es einrastet.
- 3. Wenn auf dem Montageplatz des Moduls eine andere Kommunikationsschnittstelle montiert ist, diese demontieren (siehe Installationsanleitung der Kommunikationsschnittstelle).
- 4. Das Modul in den Wechselrichter einsetzen und das Flachbandkabel hinter dem Display nach oben führen. Dabei muss die Führungsnase an der hinteren Kante des Moduls in das Loch in der Kunststoffhalterung im Wechselrichter treffen.
- 5. Die Schraube am Modul mit einem Innensechskant-Schlüssel (SW 3) festschrauben (Anzugsdrehmoment: 1,5 Nm).
- 6. Das Display herunterklappen.
- 7. Das Flachbandkabel in die linke Buchse am Display des Wechselrichters stecken.

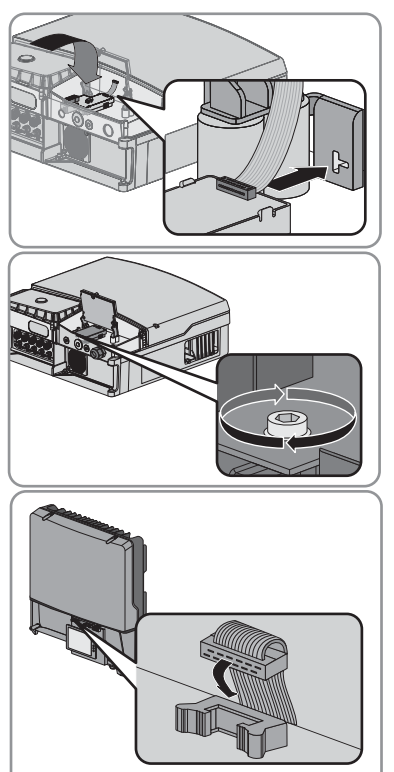

### <span id="page-19-0"></span>**5.4 Gehäuseöffnung am Wechselrichter vorbereiten (bei Verwendung der mitgelieferten Kabelverschraubung)**

#### **Dargestellte Grafiken**

In diesem Kapitel wird exemplarisch nur das Vorbereiten der Gehäuseöffnungen am Wechselrichter Sunny Tripower grafisch dargestellt. Die Vorgehensweise für den Anschluss an das Modul ist bei allen Wechselrichtern identisch. Ausschließlich die Umgebung unterscheidet sich.

#### **Vorgehen:**

- 1. Kabelverschraubung vorbereiten:
	- Wenn die Gehäuseöffnung des Wechselrichters mit einem Blindstopfen verschlossen ist, den Blindstopfen aus der Gehäuseöffnung drücken.
	- Wenn die Gehäuseöffnung des Wechselrichters mit einer umgekehrt eingebauten Kabelverschraubung verschlossen ist, äußere Gegenmutter losdrehen und Kabelverschraubung entnehmen.
- 2. Kabelverschraubung von außen einsetzen und mit der Gegenmutter von innen festschrauben.

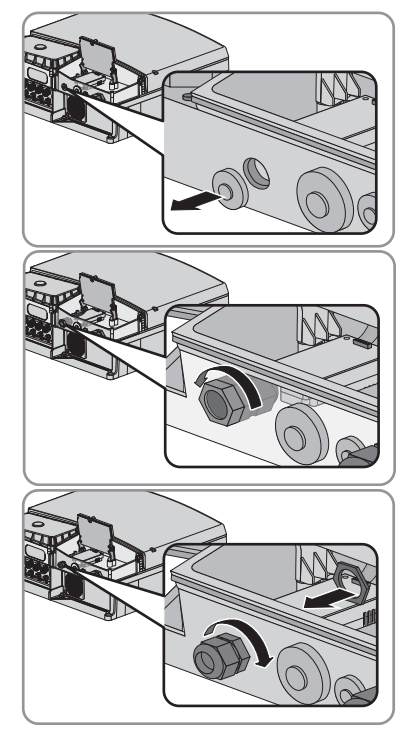

3. Wenn 2 Kabel durch die Kabelverschraubung geführt werden müssen, 1-Loch-Dichtung herausdrücken und durch 2-Loch-Dichtung ersetzen. Dabei sicherstellen, dass die Gehäuseöffnung des Wechselrichters dicht verschlossen ist.

### <span id="page-20-0"></span>**5.5 Anschlusskabel für Anschluss an mehrpolige Stecker vorbereiten**

Die Anschlusskabel bereiten Sie immer nach folgendem Vorgehen für den Anschluss an die mehrpoligen Stecker vor.

#### **Vorgehen:**

- 1. An dem Ende des Anschlusskabels, das an den mehrpoligen Stecker angeschlossen werden soll, 4 cm Kabelmantel entfernen.
- 2. Die nicht benötigten Adern bis zum Kabelmantel kürzen.
- 3. Die Adern 6 mm abisolieren.

### <span id="page-20-1"></span>**5.6 Rundsteuerempfänger anschließen**

#### **Zusätzliches benötigtes Material (nicht im Lieferumfang enthalten):**

- ☐ 1 Rundsteuerempfänger mit 4 Ausgängen (siehe Abbildung [5](#page-21-0))
- ☐ 1 oder 2 Anschlusskabel [\(siehe Kapitel 5.2 "Kabelanforderungen", Seite 15\)](#page-14-0)
- ☐ Bei Verwendung von Kabelrohren:
	- 1 Kabelrohr
	- Adapter und Gegenmutter zur Befestigung des Kabelrohrs an der Unterseite des **Wechselrichters**
	- Dichtmasse

#### **Voraussetzungen:**

- ☐ Das Anschlusskabel muss für den Anschluss an den mehrpoligen Stecker vorbereitet sein [\(siehe Kapitel 5.5 "Anschlusskabel für Anschluss an mehrpolige Stecker](#page-20-0)  [vorbereiten", Seite 21\)](#page-20-0).
- ☐ Die Gehäuseöffnung am Wechselrichter muss vorbereitet sein [\(siehe Kapitel 5.4](#page-19-0)  ["Gehäuseöffnung am Wechselrichter vorbereiten \(bei Verwendung der mitgelieferten](#page-19-0)  [Kabelverschraubung\)", Seite 20\)](#page-19-0).

**Doppelte Ausführung der Anschlüsse für den Rundsteuerempfänger** Der Rundsteuerempfänger kann sowohl an die Pins 1 bis 5, als auch an die Pins 14 bis 18 angeschlossen werden.

Die Pins 1/18, 2/17, 3/16, 4/15 und 5/14 sind jeweils gebrückt, sodass ein Durchschleifen der Signale des Rundsteuerempfängers möglich ist.

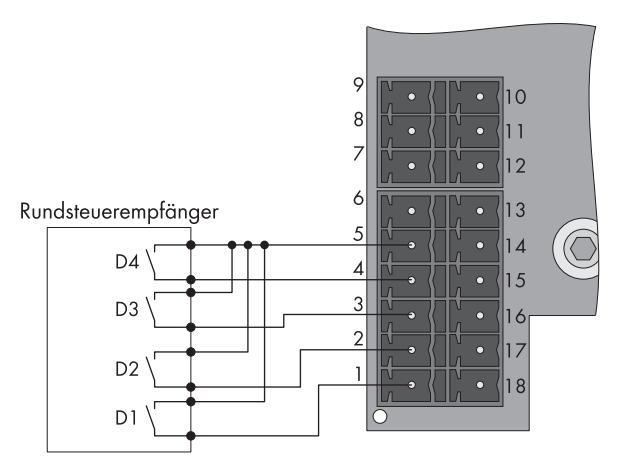

<span id="page-21-0"></span>Abbildung 5: Pin-Belegung des Moduls an den Anschlüssen für den Rundsteuerempfänger

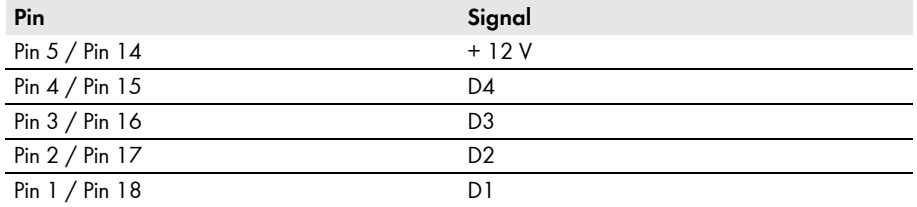

#### **Funktionen der Signale D1 bis D4 im Betriebsmodus Fernabschaltung (Werkseinstellungen für Italien)**

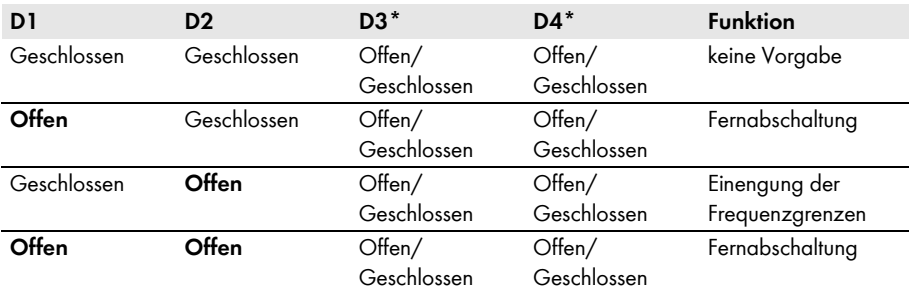

\* Die Signale D3 und D4 werden im Betriebsmodus **Fernabschaltung** nicht ausgewertet.

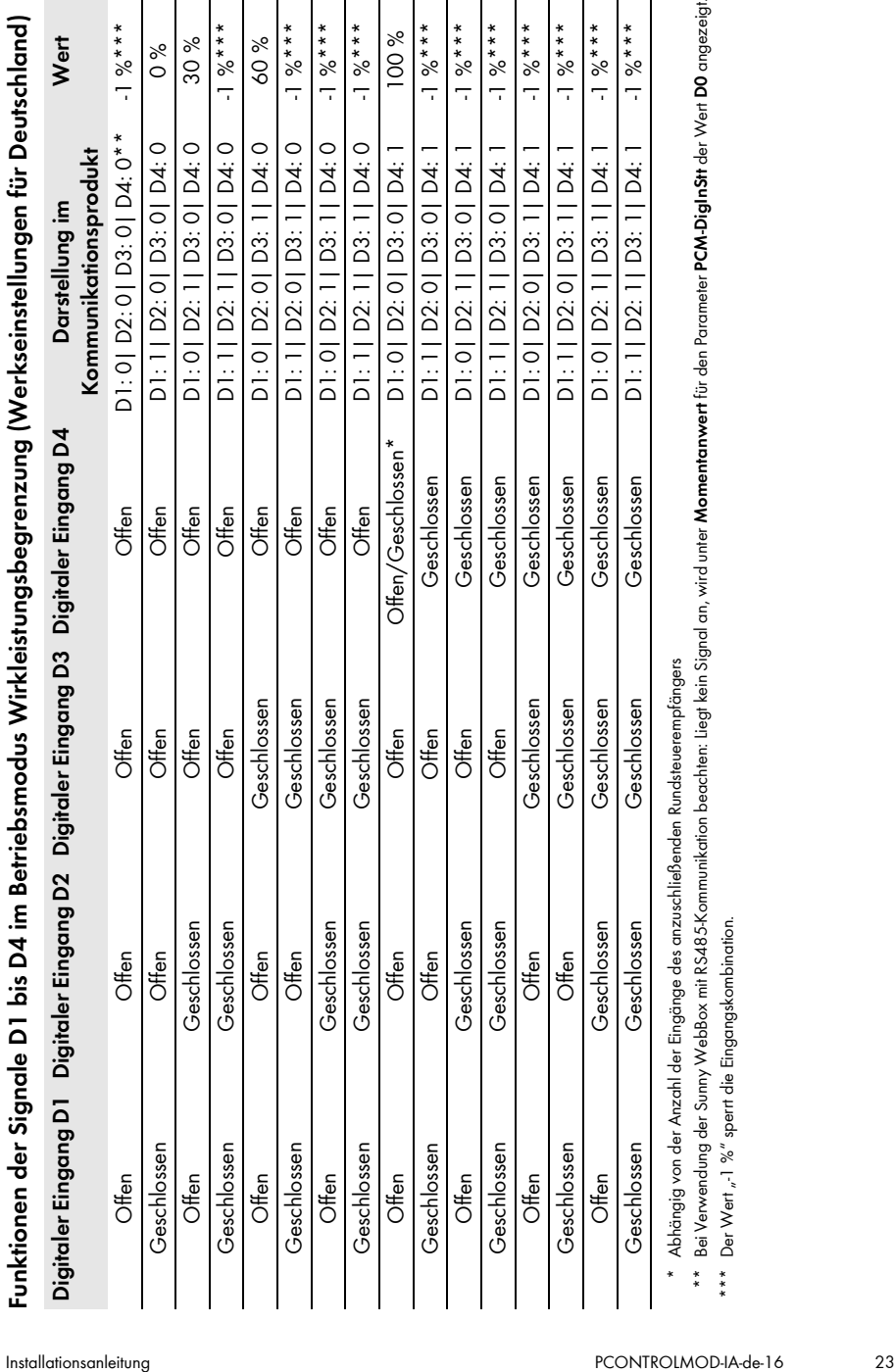

<span id="page-22-1"></span><span id="page-22-0"></span>

#### **Vorgehen:**

### **1. A GEFAHR**

#### **Lebensgefahr durch Stromschlag bei Falschanschluss des Rundsteuerempfängers**

Bei Falschanschluss des Anschlusskabels an den Rundsteuerempfänger kann Netzspannung am Modul anliegen.

- Die Adern des Anschlusskabels nicht an die Außenleiter des Rundsteuerempfängers anschließen.
- Beim Anschluss sicherstellen, dass keine Brücke im Rundsteuerempfänger eingesetzt ist.
- 2. Das Anschlusskabel an den Rundsteuerempfänger anschließen (siehe Anleitung des Rundsteuerempfängers). Dabei die nicht benötigten Adern bis zum Kabelmantel kürzen und die Aderfarben notieren:

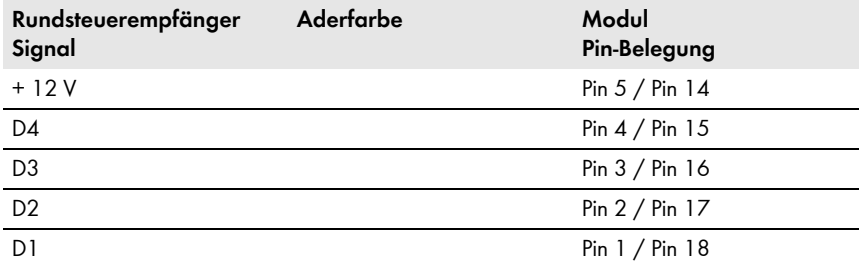

- 3. Das Anschlusskabel durch die Dichtung und die Kabelverschraubung oder durch das Kabelrohr in den Wechselrichter einführen.
- 4. Das Anschlusskabel an den 6‑poligen Stecker anschließen:
	- Benötigte Leitereinführungen des Steckers mit einem Schraubendreher entriegeln.
	- Adern in die Leitereinführungen stecken. Dabei Zuordnung der notierten Aderfarben zu der Pin-Belegung des Moduls beachten.
- 5. Den 6-poligen Stecker in den Anschluss des Moduls stecken. Dabei Pin-Belegung beachten.
- 6. Überwurfmutter der Kabelverschraubung handfest auf die Kabelverschraubung schrauben oder bei Verwendung von Kabelrohren die Gehäuseöffnung von innen an der Gegenmutter des Adapters mit Dichtmasse abdichten.

Sicherstellen, dass das Kabel fest sitzt und die Gehäuseöffnung des Wechselrichters dicht verschlossen ist.

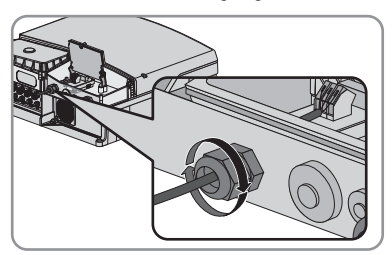

- 7. Display herunterklappen und Schraube handfest festdrehen.
- 8. Den Wechselrichter schließen und in Betrieb nehmen (siehe Anleitung des Wechselrichters).

### <span id="page-24-0"></span>**5.7 Signal des Rundsteuerempfängers für weitere Wechselrichter nutzen**

#### **Zusätzliches benötigtes Material (nicht im Lieferumfang enthalten):**

☐ 1 Anschlusskabel für jeden weiteren Wechselrichter [\(siehe Kapitel 5.2](#page-14-0)  ["Kabelanforderungen", Seite 15\)](#page-14-0)

#### **Voraussetzungen:**

- $\Box$  In allen Wechselrichtern muss das Modul eingebaut sein (siehe Kapitel 5.3 "Einbau des [Moduls", Seite 16\).](#page-15-0)
- ☐ Der Rundsteuerempfänger muss an eines der Module angeschlossen sein [\(siehe Kapitel 5.6](#page-20-1)  ["Rundsteuerempfänger anschließen", Seite 21\)](#page-20-1).
- ☐ Die benötigten Gehäuseöffnungen an allen Wechselrichtern müssen vorbereitet sein [\(siehe Kapitel 5.4 "Gehäuseöffnung am Wechselrichter vorbereiten \(bei Verwendung der](#page-19-0)  [mitgelieferten Kabelverschraubung\)", Seite 20\).](#page-19-0)
- ☐ Das Anschlusskabel muss an beiden Enden für den Anschluss an einen mehrpoligen Stecker vorbereitet sein [\(siehe Kapitel 5.5 "Anschlusskabel für Anschluss an mehrpolige Stecker](#page-20-0)  [vorbereiten", Seite 21\)](#page-20-0).

#### **Maximal 5 Module in Parallelschaltung möglich**

Sie können das Signal von 1 Rundsteuerempfänger für maximal 5 Wechselrichter mit Modul nutzen.

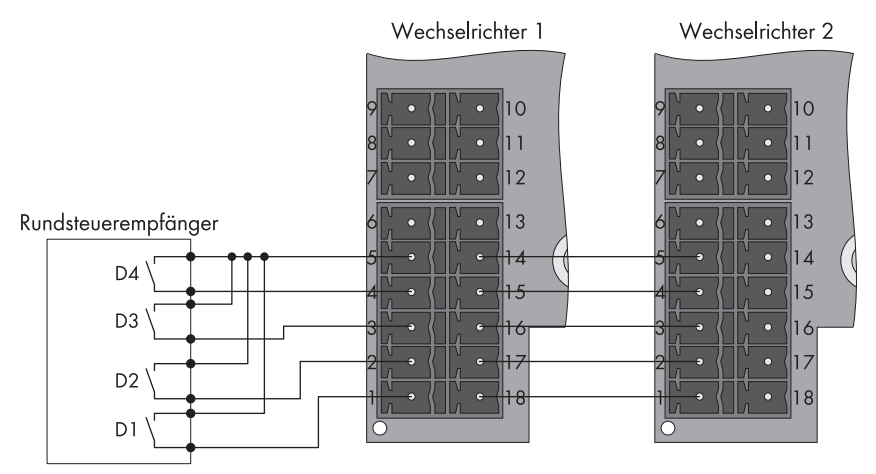

#### Abbildung 6: Verkabelung für die Weiterleitung des Signals vom Rundsteuerempfänger (Beispiel)

#### **Vorgehen:**

- 1. Das Kabel mit einem Ende in Wechselrichter 1 und mit dem anderen Ende in Wechselrichter 2 einführen. Dabei das Kabel jeweils durch die Dichtung und die Kabelverschraubung oder durch das Kabelrohr in den Wechselrichter führen.
- 2. An beiden Enden des Kabels einen 6-poligen Stecker anschließen:
	- Benötigte Leitereinführungen des Steckers mit einem Schraubendreher entriegeln.
	- Adern in die Leitereinführungen stecken. Dabei Zuordnung der notierten Aderfarben zu der Pin-Belegung des Moduls beachten.
- 3. Den 6-poligen Stecker in Wechselrichter 1 an den freien Anschluss für den Rundsteuerempfänger anschließen. Dabei Pin-Belegung beachten.
- 4. Den 6-poligen Stecker in Wechselrichter 2 an einen der Anschlüsse für den Rundsteuerempfänger anschließen. Dabei Pin-Belegung beachten.
- 5. An beiden Wechselrichtern Überwurfmutter der Kabelverschraubung handfest auf die Kabelverschraubung schrauben oder bei Verwendung von Kabelrohren die Gehäuseöffnung von innen an der Gegenmutter des Adapters mit Dichtmasse abdichten. Sicherstellen, dass das Kabel fest sitzt und die Gehäuseöffnung des Wechselrichters dicht verschlossen ist.
- 6. An beiden Wechselrichtern das Display herunterklappen und die Schraube des Displays handfest festdrehen.
- 7. Beide Wechselrichter schließen und in Betrieb nehmen (siehe Anleitung des Wechselrichters).

### <span id="page-25-0"></span>**5.8 Anschluss des Multifunktionsrelais**

### <span id="page-25-1"></span>**5.8.1 Anschlussvarianten des Multifunktionsrelais**

Sie können je nach gewünschtem Verwendungszweck des Multifunktionsrelais zwischen folgenden Anschlussvarianten wählen [\(siehe Kapitel 4.3 "Multifunktionsrelais", Seite 12\):](#page-11-1)

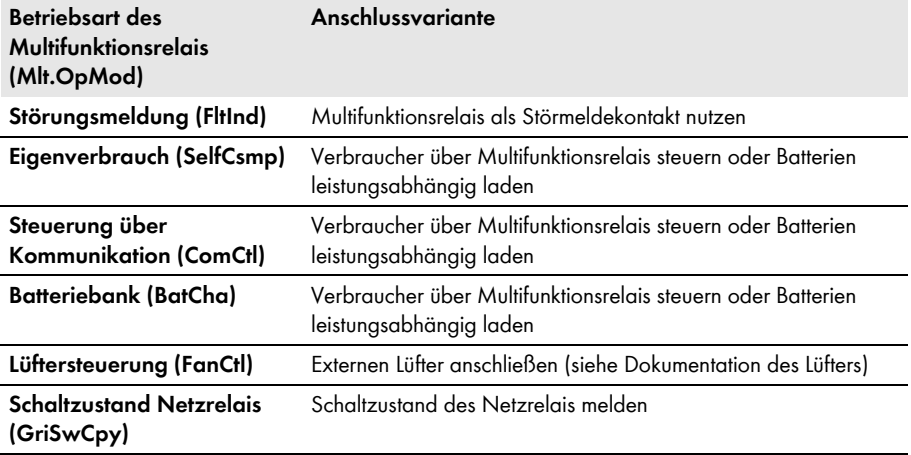

#### **Multifunktionsrelais als Störmeldekontakt oder Betriebsmeldekontakt nutzen**

Sie können das Multifunktionsrelais als Störmeldekontakt nutzen und sich einen Fehler des Wechselrichters anzeigen oder melden lassen. Dazu ist eine Parallelschaltung vorgesehen. Alternativ können Sie sich den ungestörten Betrieb anzeigen oder melden lassen. Dazu ist eine Reihenschaltung vorgesehen. Sie können an einen Störmelder oder Betriebsmelder mehrere Wechselrichter anschließen. Dazu müssen Sie das Multifunktionsrelais mehrerer Wechselrichter parallel schalten.

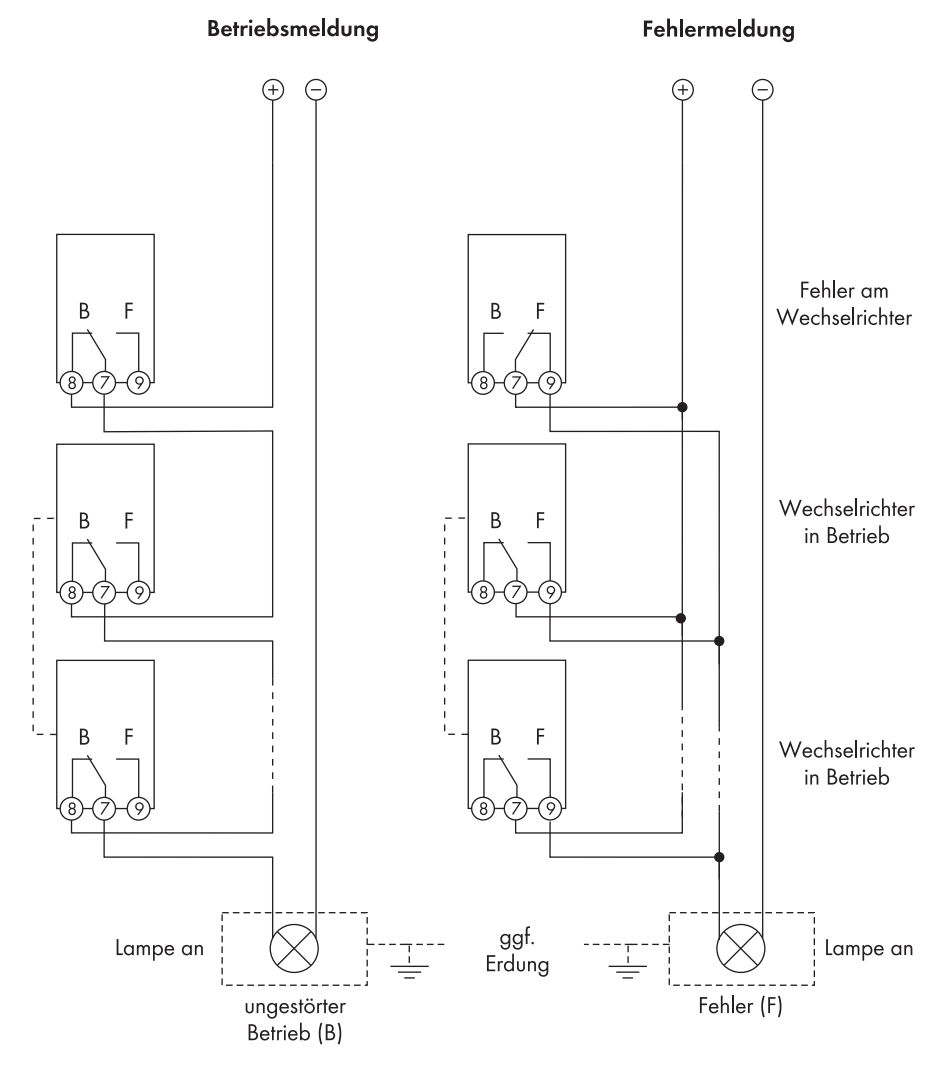

Abbildung 7: Anschlussplan mit mehreren Wechselrichtern beim Anschluss eines Betriebsmelders und Anschlussplan beim Anschluss eines Störmelders (Beispiel)

#### **Verbraucher über Multifunktionsrelais steuern oder externe Batterien leistungsabhängig laden**

Das Multifunktionsrelais kann Verbraucher steuern oder externe Batterien leistungsabhängig laden. Dazu müssen Sie ein Schütz (K1) an das Multifunktionsrelais anschließen. Das Schütz (K1) dient dazu, den Betriebsstrom für den Verbraucher einzuschalten und auszuschalten. Wenn Sie in Abhängigkeit von der verfügbaren Leistung externe Batterien laden möchten, dient das Schütz dazu, das Laden der Batterien zu aktivieren oder zu deaktivieren.

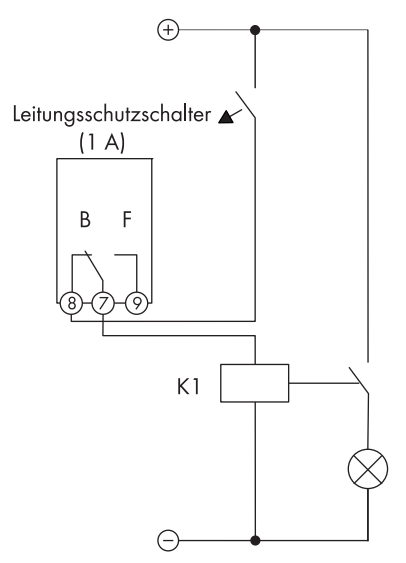

Abbildung 8: Anschlussplan beim Anschluss für die Steuerung eines Verbrauchers oder für das leistungsabhängige Laden der Batterien

### **Schaltzustand des Netzrelais melden**

Das Multifunktionsrelais kann ein Signal an den Netzbetreiber auslösen, sobald sich der erste Wechselrichter mit dem öffentlichen Stromnetz verbindet. Dazu müssen Sie die Multifunktionsrelais aller angeschlossenen Wechselrichter parallel schalten.

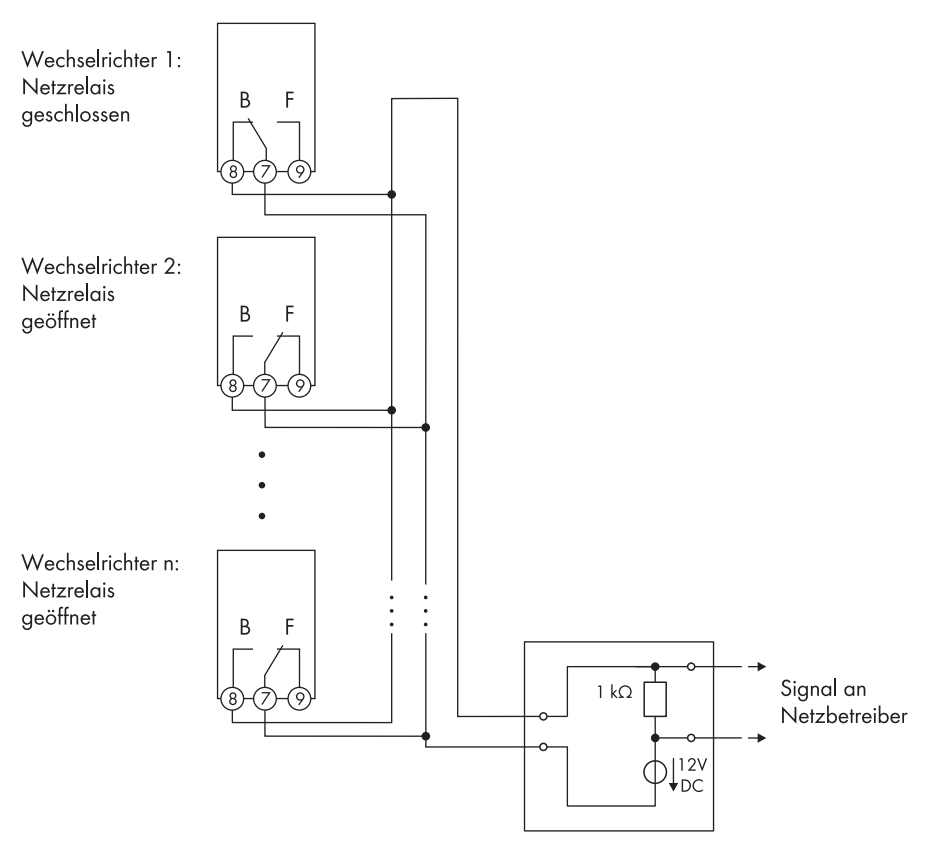

Abbildung 9: Anschlussplan für die Meldung des Schaltzustands des Netzrelais (Beispiel)

### <span id="page-29-0"></span>**5.8.2 Gegenstelle an das Multifunktionsrelais anschließen**

#### **Voraussetzungen:**

- ☐ Sie müssen die Anschlussvariante je nach gewünschter Funktion des Multifunktionsrelais gewählt haben [\(siehe Kapitel 5.8.1 "Anschlussvarianten des Multifunktionsrelais", Seite 26\)](#page-25-1).
- ☐ Die technischen Anforderungen des Multifunktionsrelais müssen erfüllt sein [\(siehe Kapitel 9](#page-38-0)  ["Technische Daten", Seite 39\)](#page-38-0).
- ☐ Die Gehäuseöffnung am Wechselrichter muss vorbereitet sein [\(siehe Kapitel 5.4, Seite 20\).](#page-19-0)
- ☐ Das Anschlusskabel muss für den Anschluss an den mehrpoligen Stecker vorbereitet sein [\(siehe Kapitel 5.5, Seite 21\).](#page-20-0)
- ☐ Sie dürfen nur Schütze verwenden, welche die Anschlussbedingungen des Multifunktionsrelais erfüllen [\(siehe Kapitel 9 "Technische Daten", Seite 39\)](#page-38-0).

#### **ACHTUNG**

#### **Zerstörung des Multifunktionsrelais durch zu hohe Kontaktbelastung**

- Maximale Schaltspannung und maximalen Schaltstrom einhalten [\(siehe Kapitel 9](#page-38-0)  ["Technische Daten", Seite 39\)](#page-38-0).
- Nur geeignete Schütze verwenden [\(siehe Kapitel 9 "Technische Daten", Seite 39\)](#page-38-0).

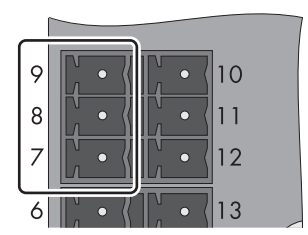

Abbildung 10: Pin-Belegung des Moduls am Anschluss "Multifunktionsrelais"

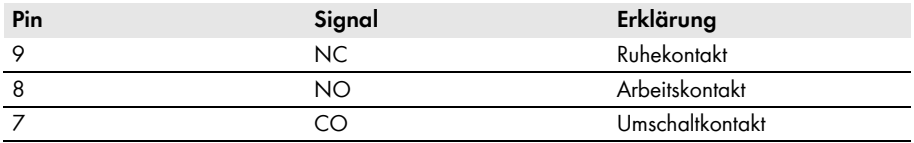

#### **Vorgehen:**

- 1. Das Anschlusskabel an die Gegenstelle anschließen (siehe Anleitung der Gegenstelle). Dabei die nicht benötigten Adern bis zum Kabelmantel kürzen und die Aderfarben notieren.
- 2. Das Anschlusskabel durch die Dichtung und die Kabelverschraubung oder durch das Kabelrohr in den Wechselrichter einführen.
- 3. Das Anschlusskabel an den 3‑poligen Stecker anschließen:
	- Benötigte Leitereinführungen des Steckers mit einem Schraubendreher entriegeln.
	- Adern in die Leitereinführungen stecken. Dabei Zuordnung der notierten Aderfarben zu der Pin-Belegung des Moduls beachten.
- 4. Den 3-poligen Stecker an den Anschluss "Multifunktionsrelais" des Moduls anschließen. Dabei die Pin‑Belegung beachten.
- 5. Überwurfmutter der Kabelverschraubung handfest auf die Kabelverschraubung schrauben oder bei Verwendung von Kabelrohren die Gehäuseöffnung von innen an der Gegenmutter des Adapters mit Dichtmasse abdichten.

Sicherstellen, dass das Kabel fest sitzt und die Gehäuseöffnung des Wechselrichters dicht verschlossen ist.

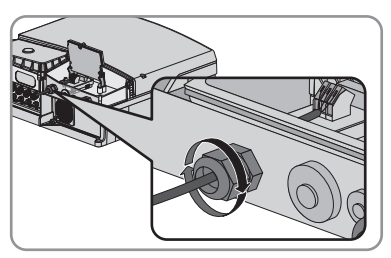

- 6. Display herunterklappen und Schraube handfest festdrehen.
- 7. Den Wechselrichter schließen und in Betrieb nehmen (siehe Anleitung des Wechselrichters).
- 8. Über ein Kommunikationsprodukt die Betriebsart des Multifunktionsrelais einstellen (siehe Anleitung des Kommunikationsprodukts).
- 9. Wenn vorhanden, externe Versorgungsspannung des Multifunktionsrelais einschalten.

# <span id="page-31-0"></span>**6 Modul konfigurieren**

### <span id="page-31-1"></span>**6.1 Hinweise zur Konfiguration des Moduls**

Die Reduzierung der Wirkleistung auf einen der 16 eingestellten Werte wird innerhalb von 11 Sekunden im Wechselrichter umgesetzt. Die Netztrennung ist innerhalb von 2 Sekunden möglich. Um eine Eingangskombination zu sperren, muss im Kommunikationsprodukt der Wert -1 % eingestellt werden (siehe Tabelle auf Seite [23](#page-22-1)). Dadurch können nicht belegte Eingangskombinationen verriegelt werden.

Wenn der Netzbetreiber nicht zulässt, dass der Wechselrichter bei einer Begrenzung auf 0 % noch eine geringe Wirkleistung einspeist, muss folgender Parameter für die Netztrennung eingestellt werden. Dadurch werden bei einem Kommando von 0 % zusätzlich die Netzrelais geöffnet, wodurch sich der Wechselrichter vom öffentlichen Stromnetz trennt und keine Leistung eingespeist werden kann. Je nach Kommunikationsart und verwendetem Kommunikationsprodukt kann der Parametername variieren:

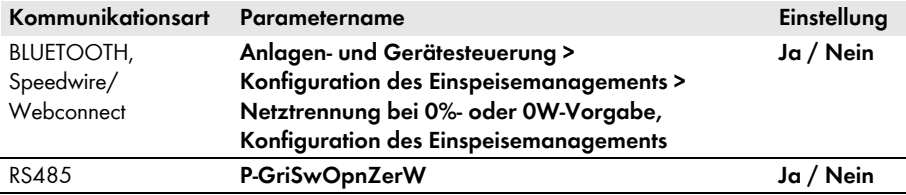

Wenn der Parameter aktiviert ist (Ja), trennt sich der Wechselrichter bei dem Signal "0 %" vom öffentlichen Stromnetz. Wenn der Parameter deaktiviert ist (**Nein**), speist der Wechselrichter bei dem Signal "0 %" weiterhin mit minimaler Leistung ein.

Die Betriebsart des Multifunktionsrelais können Sie mit einem Kommunikationsprodukt einstellen (ausführliche Beschreibung der Betriebsparameter, siehe Technische Beschreibung "Messwerte und Parameter" unter www.SMA-Solar.com).

### <span id="page-32-0"></span>**6.2 Betriebsmodus Wirkleistungsbegrenzung oder Fernabschaltung einstellen**

Je nach bestellter Ländervariante ist werkseitig der Betriebsmodus **Wirkleistungsbegrenzung** oder **Fernabschaltung** aktiviert.

#### **Vorgehen:**

- Wenn Sie den Betriebsmodus **Wirkleistungsbegrenzung** nutzen möchten, den Parameter **Betriebsart des Power Control Module**/**PCM-OpMode** wählen und auf den Wert **Wirkleistungsbegrenzung**/**ModWMax** einstellen.
- Wenn Sie den Betriebsmodus **Fernabschaltung** nutzen möchten, den Parameter **Betriebsart des Power Control Module**/**PCM-OpMode** wählen und auf den Wert **Fernabschaltung**/**ModRemOff** einstellen.

### <span id="page-32-1"></span>**6.3 Betriebsart des Multifunktionsrelais einstellen**

#### **Vorgehen:**

- Betriebsart des Multifunktionsrelais einstellen.
- Bei Verwendung einer der folgenden Betriebsarten weitere Einstellungen zur Betriebsart vornehmen:
	- **Eigenverbrauch**/**SelfCsmp**
	- **Steuerung über Kommunikation**/**ComCtl**
	- **Batteriebank**/**BatCha**

#### **Betriebsart des Multifunktionsrelais einstellen**

Werkseitig ist eingestellt, dass das Multifunktionsrelais im Falle eines Fehlers einen Störmelder aktiviert. Wenn Sie das Multifunktionsrelais für einen anderen Zweck nutzen, müssen Sie die Betriebsart einstellen.

• Den Parameter **Betriebsart des Multifunktionsrelais**/**Mlt.OpMode** wählen und gewünschte Betriebsart einstellen [\(siehe Kapitel 4.3 "Multifunktionsrelais", Seite 12\)](#page-11-1).

#### **Einstellungen zur Betriebsart Eigenverbrauch/SelfCsmp vornehmen**

- Grenzwert der Leistung einstellen, ab dem ein Verbraucher eingeschaltet werden soll. Dazu den Parameter **Mindesteinschaltleistung des MFR Eigenverbrauch**/**Mlt.MinOnPwr** wählen und die gewünschte Leistung einstellen.
- Mindestzeit einstellen, in der die Leistung über dem eingestellten Grenzwert liegen muss, damit der Verbraucher eingeschaltet wird. Dazu den Parameter **Mindestzeit für Einschaltleistung MFR Eigenverbrauch**/**Mlt.MinOnPwrTmm** wählen und die gewünschte Mindestzeit einstellen.
- Mindestdauer einstellen, die der Verbraucher eingeschaltet bleibt. Dazu den Parameter **Mindesteinschaltzeit des MFR Eigenverbrauch**/**Mlt.MinOnTmm** wählen und die gewünschte Mindestdauer einstellen.

#### **Einstellungen zur Betriebsart Steuerung über Kommunikation/ComCtl vornehmen**

• Status des Multifunktionsrelais einstellen, bei dem das Multifunktionsrelais über ein Kommunikationsprodukt gesteuert wird. Dazu den Parameter **Status des MFR bei Steuerung über Kommunikation**/**MltComCtl.Sw** wählen und den Status einstellen.

#### **Einstellungen zur Betriebsart Batteriebank/BatCha vornehmen**

- Grenzwert der Leistung einstellen, ab dem die Batterie geladen werden soll. Dazu den Parameter **Mindesteinschaltleistung des MFR Batteriebank**/**Mlt.BatCha.Pwr** wählen und die gewünschte Leistung einstellen.
- Mindestzeit einstellen, die nach dem Laden der Batterie eingehalten werden soll, bis die Batterie das nächste Mal geladen werden kann. Dazu den Parameter **Mindestpause vor erneutem Einschalten des MFR Batteriebank**/**Mlt.BatCha.Tmm** wählen und Mindestzeit einstellen.

# <span id="page-34-0"></span>**7 Fehlersuche**

Der Wechselrichter mit Modul wird nicht in Sunny Explorer angezeigt.

#### **Problem Ursache und Abhilfe**

Der Wechselrichter mit Modul ist nicht in Betrieb genommen.

#### **Abhilfe:**

• Den Wechselrichter mit Modul in Betrieb nehmen (siehe Anleitung des Wechselrichters).

Das Modul ist nicht korrekt angeschlossen.

#### **Abhilfe:**

• Sicherstellen, dass das Modul korrekt angeschlossen ist [\(siehe Kapitel 5](#page-13-0)  ["Elektrischer Anschluss", Seite 14\).](#page-13-0)

Die Firmware-Version des Wechselrichters wird nicht unterstützt (siehe Kapitel 2.3 "Unterstützte [Produkte", Seite 8\)](#page-7-0).

#### **Abhilfe:**

• Firmware des Wechselrichters aktualisieren (siehe Anleitung des Wechselrichters).

Die Software-Version von Sunny Explorer ist älter als Software-Version 1.06.

#### **Abhilfe:**

• Sunny Explorer ab Software-Version 1.06 von www.SMA-Solar.com herunterladen.

# <span id="page-35-0"></span>**8 Außerbetriebnahme**

### <span id="page-35-1"></span>**8.1 Modul aus dem Sunny Boy Smart Energy ausbauen**

#### **Vorgehen:**

### **1. A GEFAHR**

#### **Lebensgefahr durch Stromschlag beim Öffnen des Wechselrichters**

An den spannungsführenden Bauteilen des Wechselrichters liegen hohe Spannungen an. Das Berühren spannungsführender Bauteile führt zum Tod oder zu schweren Verletzungen.

- Den Wechselrichter AC- und DC-seitig spannungsfrei schalten und öffnen (siehe Anleitung des Wechselrichters). Dabei die Wartezeit zum Entladen der Kondensatoren einhalten.
- 2. Das Display herausnehmen:
	- Das Display nach oben klappen.

- Den Stecker des Flachbandkabels vom Display aus der Buchse auf der Display-Baugruppe herausziehen.
- Das Display herunterklappen.

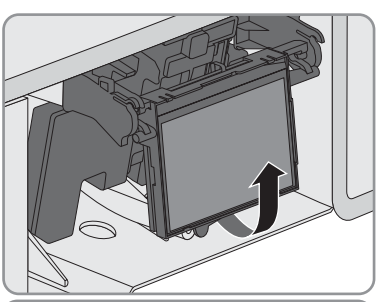

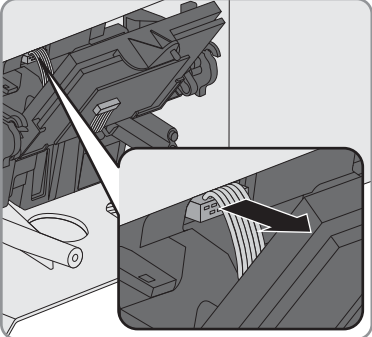

- (1) Rechte Halterung nach außen drücken.
- (2) Das Display aus der rechten Halterung herausführen.
- (3) Das Display aus der linken Halterung herausführen.
- Das Display an einem sicheren Ort ablegen.
- 3. Den Stecker des Flachbandkabels vom Modul aus der Buchse auf der Display-Baugruppe herausziehen.

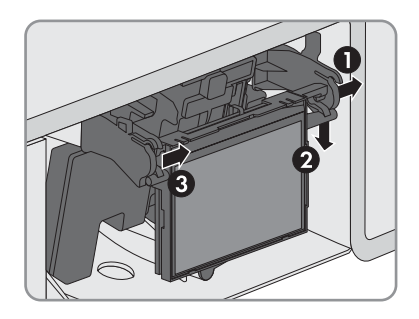

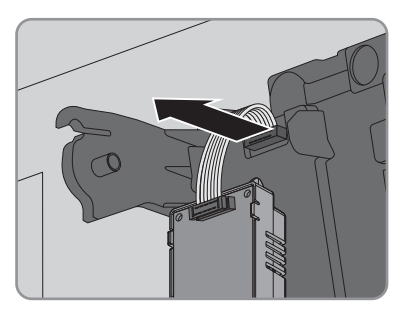

- 4. Die Schraube am Modul lösen und das Modul aus dem Wechselrichter entfernen.
- 5. Das Display einbauen:
	- (1) Den Stecker des Flachbandkabels in die Buchse auf der Display-Baugruppe stecken.
	- (2) Das Display in die rechte Halterung führen.
	- (3) Das Display in die linke Halterung führen.

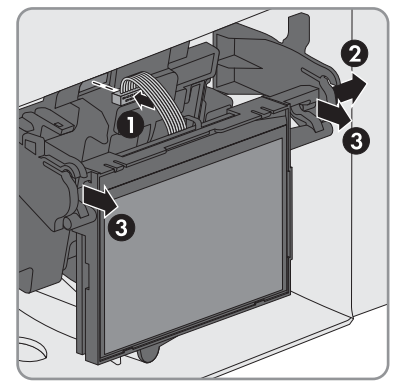

6. Den Wechselrichter schließen (siehe Anleitung des Wechselrichters).

### <span id="page-37-0"></span>**8.2 Modul aus dem Sunny Tripower / Sunny Boy ausbauen**

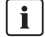

### **Dargestellte Grafiken**

In diesem Kapitel wird exemplarisch der Ausbau des Moduls am Wechselrichter Sunny Tripower grafisch dargestellt. Die Vorgehensweise beim Ausbau des Moduls ist bei allen Wechselrichtern identisch. Ausschließlich die Umgebung unterscheidet sich.

#### **Vorgehen:**

### **1. A GEFAHR**

#### **Lebensgefahr durch Stromschlag beim Öffnen des Wechselrichters**

An den spannungsführenden Bauteilen des Wechselrichters liegen hohe Spannungen an. Das Berühren spannungsführender Bauteile führt zum Tod oder zu schweren Verletzungen.

- Den Wechselrichter AC- und DC-seitig spannungsfrei schalten und öffnen (siehe Anleitung des Wechselrichters). Dabei die Wartezeit zum Entladen der Kondensatoren einhalten.
- 2. Linken und rechten Verriegelungshaken nach außen drücken und Stecker des Flachbandkabels von der linken Buchse am Display des Wechselrichters abziehen.

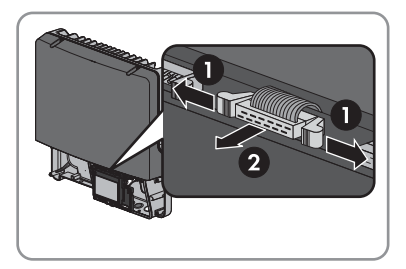

- 3. Die Schraube am Display lösen und das Display hochklappen.
- 4. Den Stecker für Rundsteuerempfänger und/oder Multifunktionsrelais vom Modul abziehen.
- 5. Bei Wechselrichtern mit Kabelverschraubung, Kabelverschraubung/-en öffnen.
- 6. Anschlusskabel für Rundsteuerempfänger und/oder Multifunktionsrelais aus dem Wechselrichter entfernen.
- 7. Die Öffnung im Gehäuse des Wechselrichters mit Blindstopfen verschließen. Dabei sicherstellen, dass die Gehäuseöffnung des Wechselrichters dicht verschlossen ist.
- 8. Das Modul vom Schnittstellensteckplatz abziehen.
- 9. Display herunterklappen und Schraube handfest festdrehen.
- 10. Den Wechselrichter schließen (siehe Anleitung des Wechselrichters).

### <span id="page-37-1"></span>**8.3 Modul entsorgen**

• Das Modul nach den am Installationsort geltenden Entsorgungsvorschriften für Elektronikschrott entsorgen.

# <span id="page-38-0"></span>**9 Technische Daten**

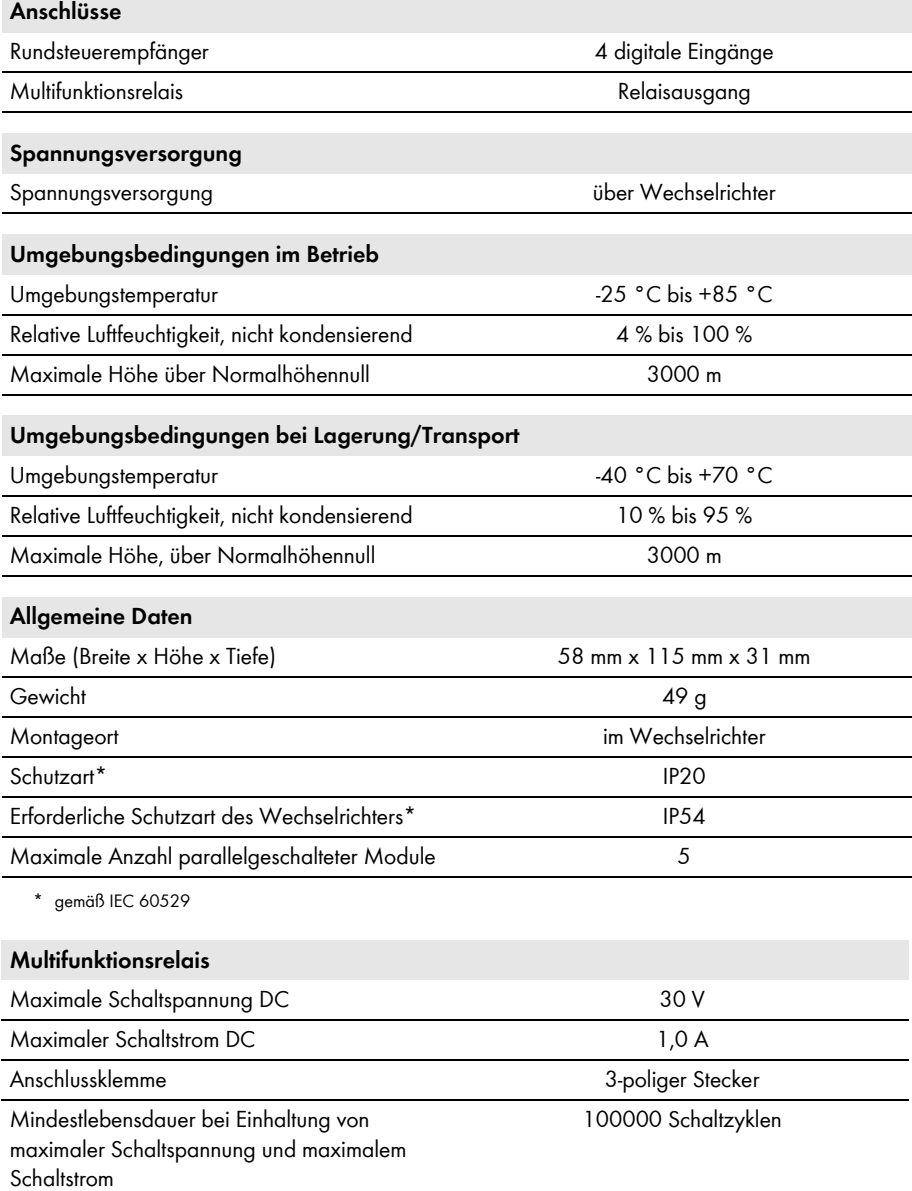

# <span id="page-39-0"></span>**10 Kontakt**

Bei technischen Problemen mit unseren Produkten wenden Sie sich an die SMA Service Line. Wir benötigen folgende Daten, um Ihnen gezielt helfen zu können:

- Wechselrichter
	- Seriennummer
	- Firmware-Version (entweder 2-mal auf das Display des Wechselrichters klopfen oder siehe Sunny Portal oder Sunny Explorer)
	- Gegebenenfalls länderspezifische Sondereinstellungen
- Modul
	- Seriennummer
	- Hardware-Version
	- Verwendungszweck des Multifunktionsrelais
- Kommunikationsprodukt (z. B. Sunny Explorer)
	- Typ
	- Seriennummer bzw. Software-Version
- Detaillierte Problembeschreibung

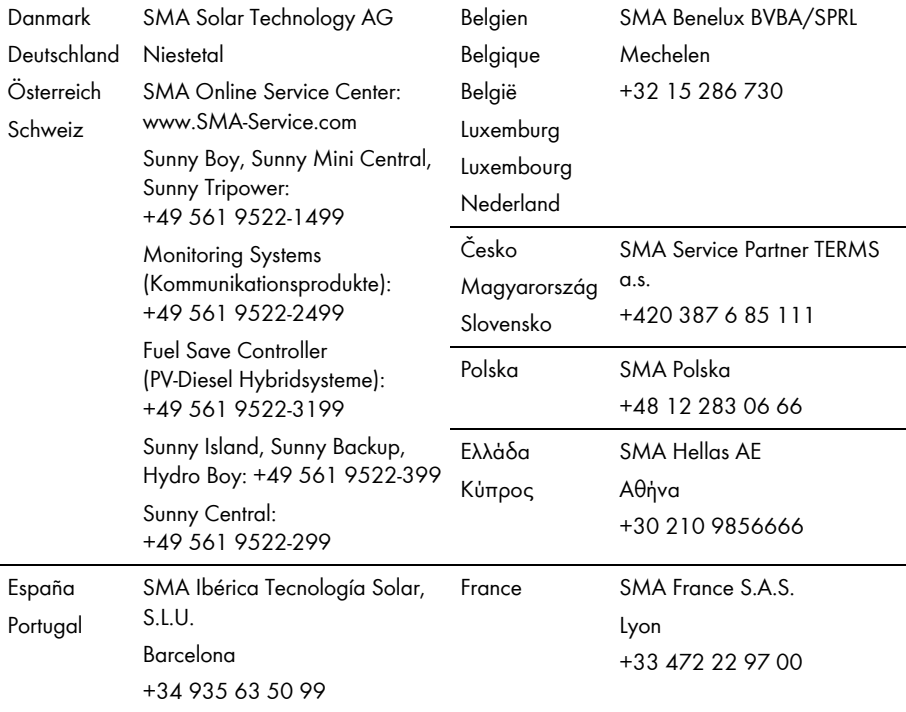

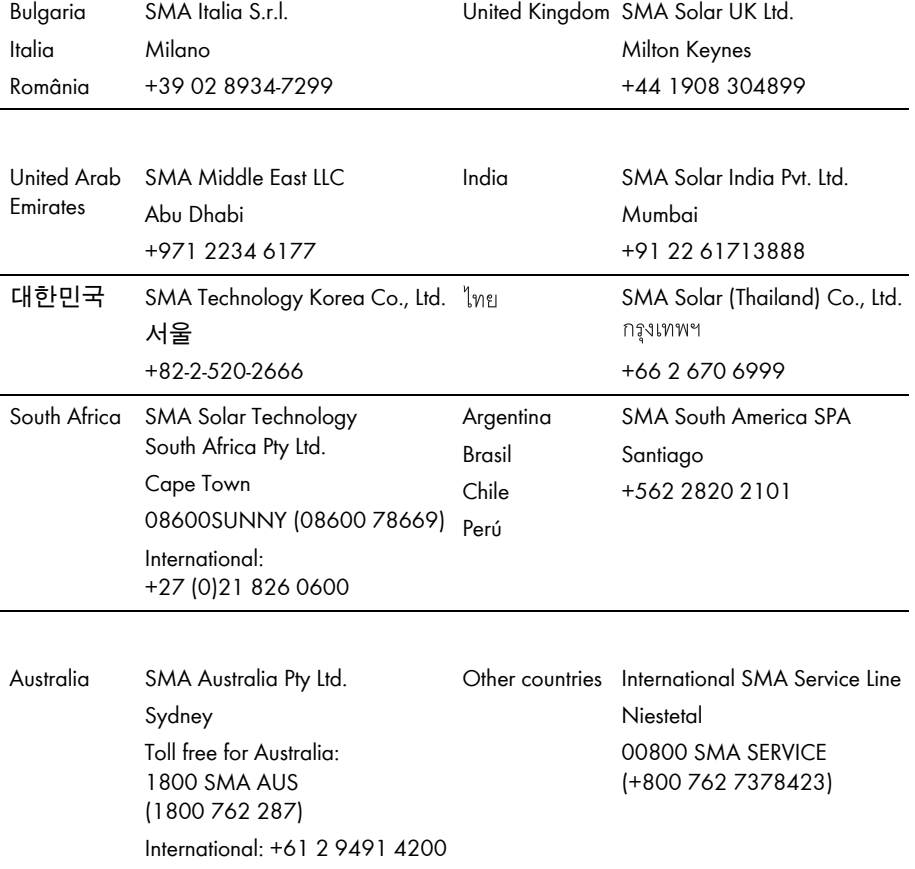

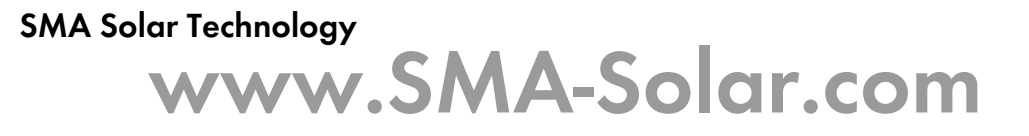

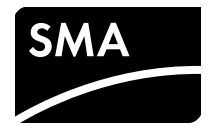